## Creating a USAJobs.gov Account and searching for FSIS jobs

## Create a USAJobs Account

 Step 1: Navigate to USA Jobs.gov and click on "Sign In"

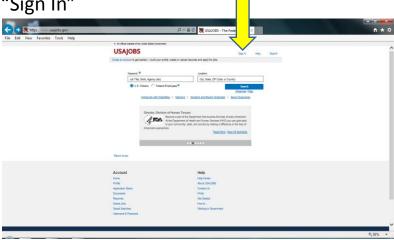

Step 2: Click on "Create a new account"

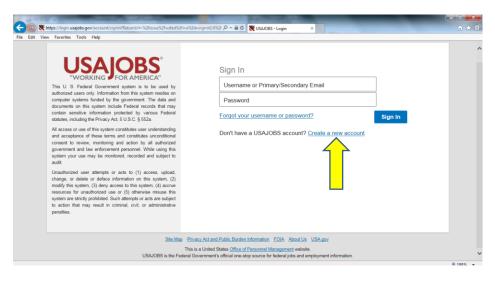

 After creating an account, click on "Saved Searches"

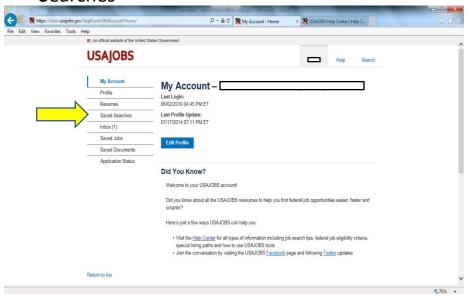

In the "Search For" box, type in "FSIS"

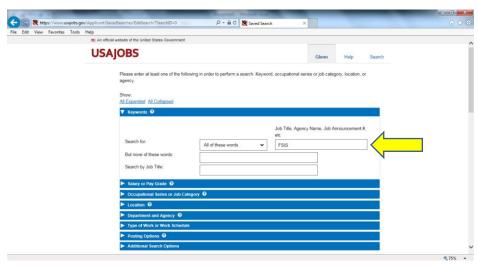

Scroll down and (1) select "No" if applicable,
(2) title your search, and (3) click select
Weekly notifications before saving

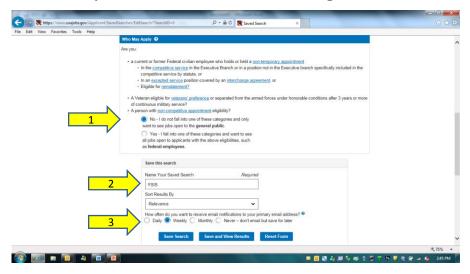

## Check your email alerts

 The application for Food Inspector positions will be open to the public for a two week period every three months.

## **Application Tips**

- Create a resume using the USAJobs resume builder. The Help Section of the USAJobs website has very helpful examples.
- List all potentially qualifying work and classroom experience, including:
  - Foodservice industry experience
  - Animal Science, Food Science courses